# LOTUSPHERE COMES TO YOU 2008

## **Why mash-ups matter**

#### **Darren Adams**

**Messaging & Collaboration Business Unit Leader, IBM Lotus**

**Chris Freestone Technical Sales Specialist, IBM Lotus**

**Peter ReineckeDirector of Development, GEDYS IntraWare**

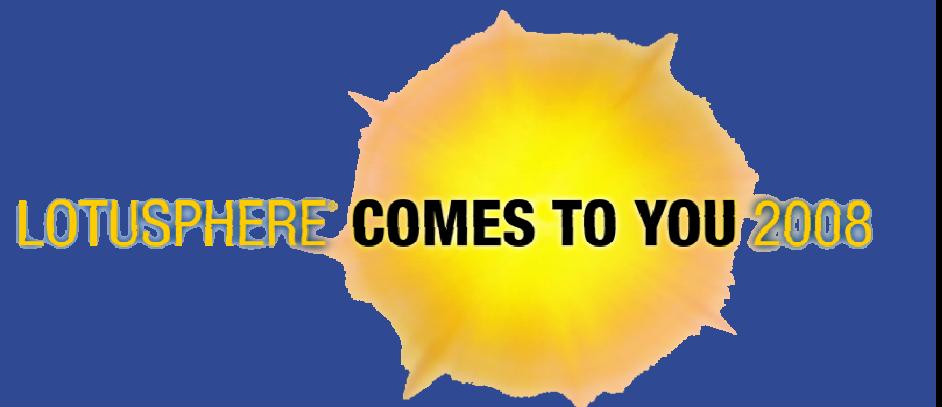

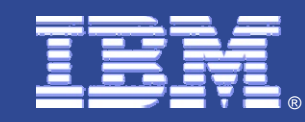

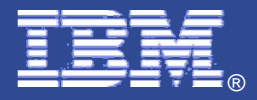

## **" a web application that combines data and / or functionality from more than one source "**

#### **-***Wikipedia*

- **Light-weight**
- **The whole is greater than the sum of the parts**

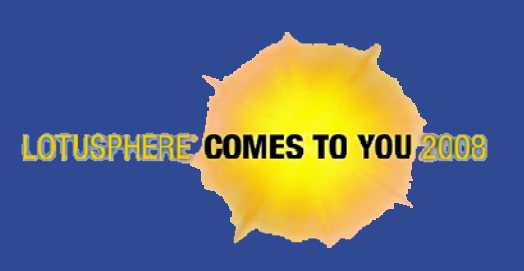

**Lotus** software

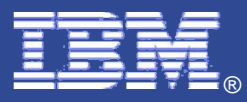

## What is a mashup?

#### *Zillow.com*

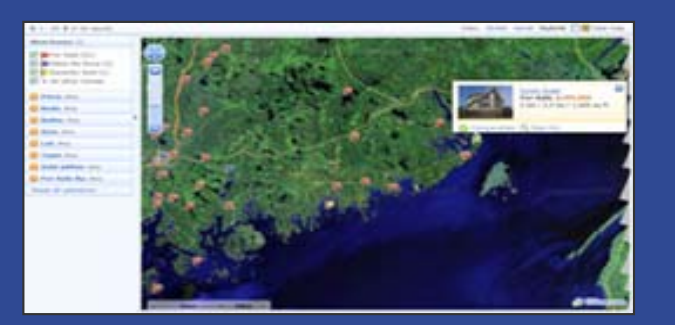

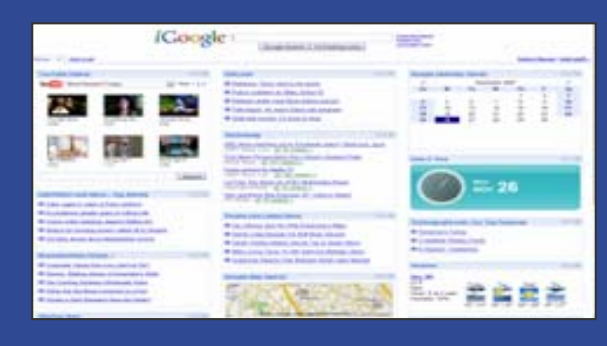

#### *iGoogle Competitive Mashup*

- What typically characterises a mashup?
	- ▶ "Widgets" and feeds that are mashed together often come from independent sources and do not change when mashed
		- New applications deliver new insights and capabilities  $(1+1 = 4)$
	- ▶ Built on a web-oriented architecture (REST, HTTP) and utilising lightweight, simple integration techniques (AJAX, RSS, JSON)
		- **The result is fast creation of rich, desktop-like web applications**
	- Simple applications that solve niche problems (i.e. satisfies the long tail)

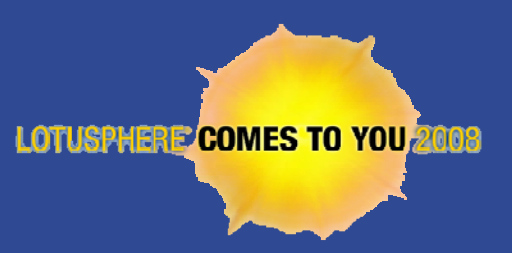

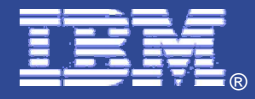

#### Support innovation and new business opportunities

- Unlocking valuable business data + supporting knowledge worker assembly opens up new business opportunities
	- **Support ad-hoc business** requirements
	- **Midgetize"** data or services for use by customers + partners
		- Г Target niche markets
		- Г Expand ecosystem

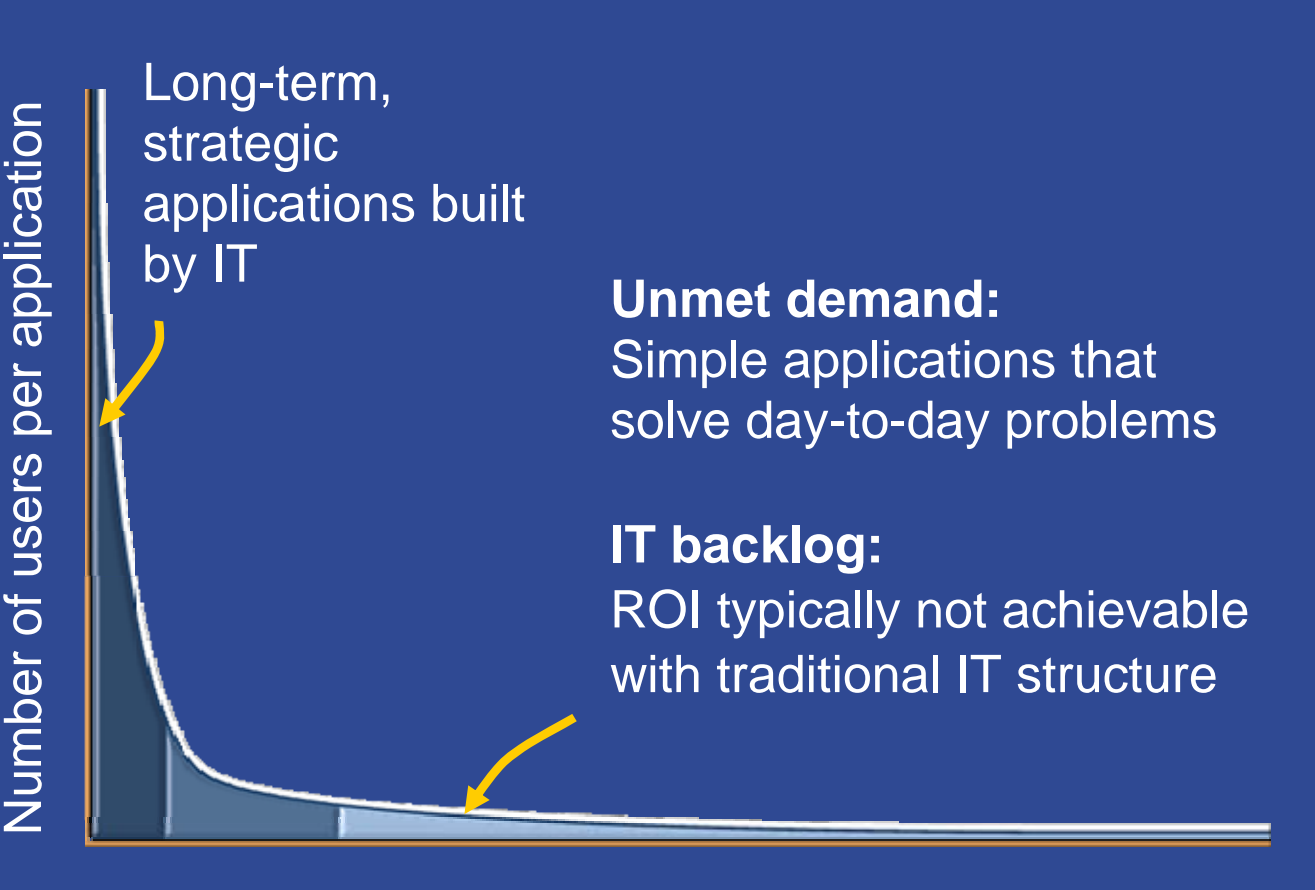

Number of applications

**LOTUSPHERE COMES TO YOU 2009** 

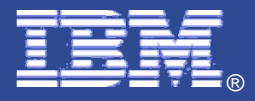

#### There are different types of mashups

**Lotus** software

The term mashup encompasses both data and presentation mashups

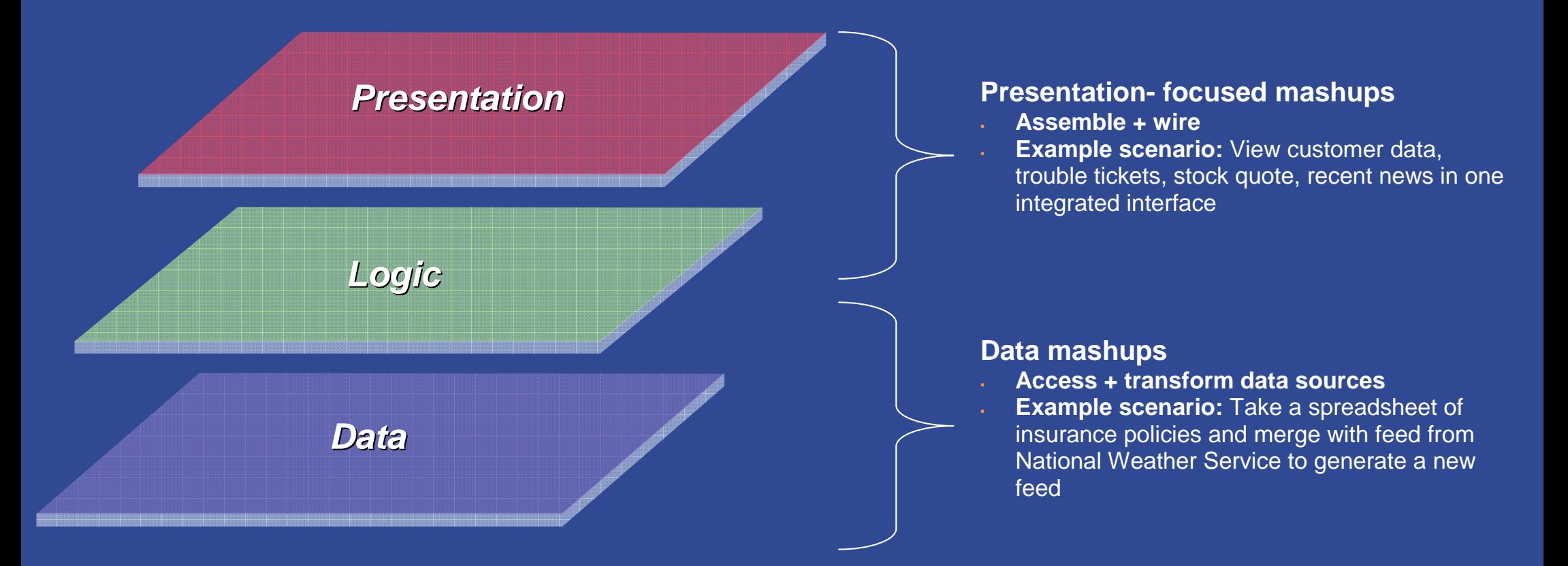

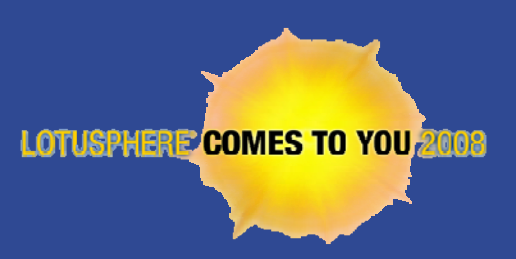

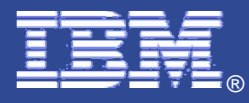

#### Example mashup: IBM trip planner

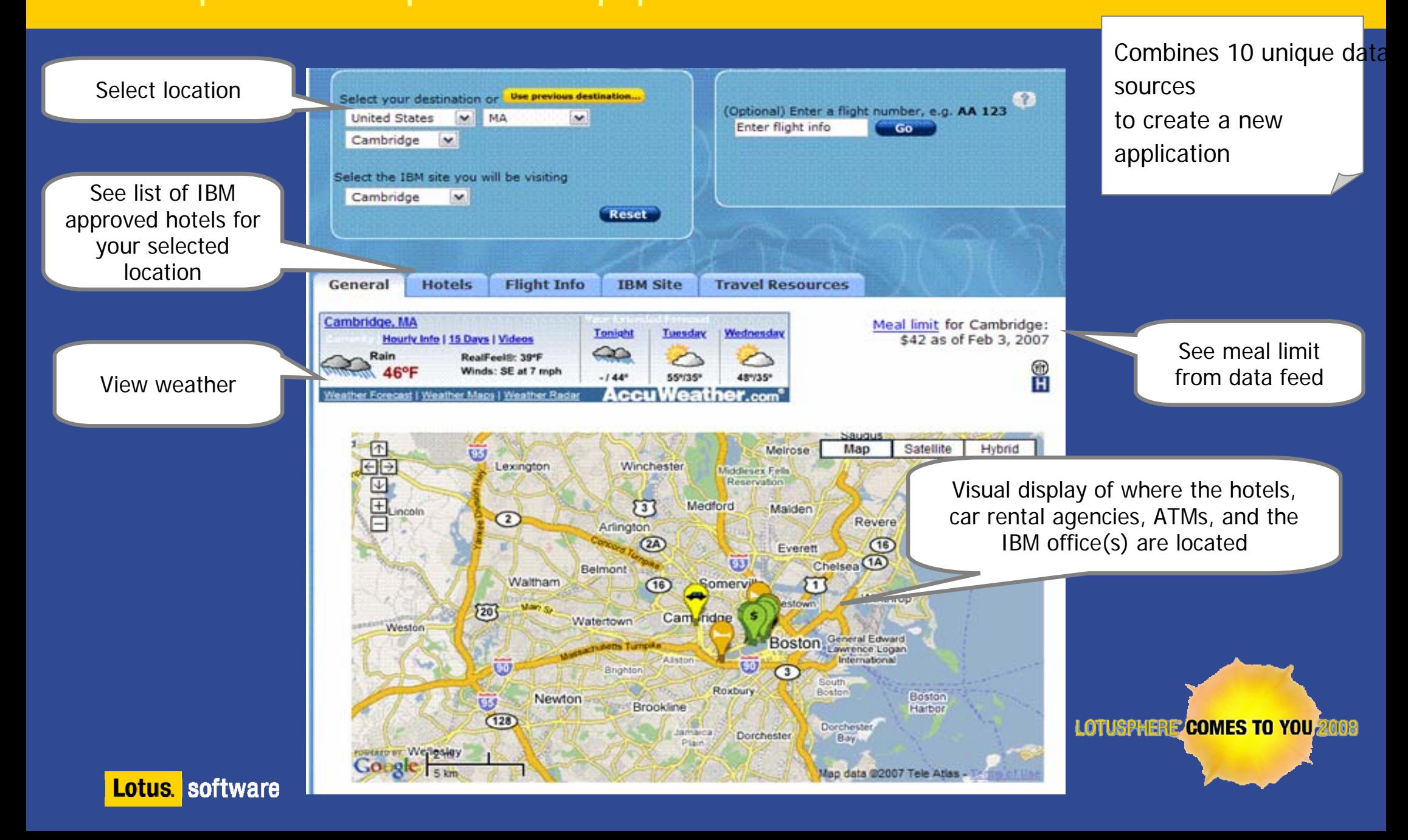

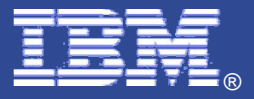

## Mashup / composite applications from Lotus

- Capabilities provided via:
- **IBM Lotus Expeditor**
- $\checkmark$  IBM Lotus Notes 8
	- $\checkmark$  Composite Application Editor
	- $\checkmark$  My Widgets
- **IBM Websphere Portal Server**
- **IBM Lotus Connections 2**
- $\checkmark$  IBM Lotus Mashups (Q2 2008)

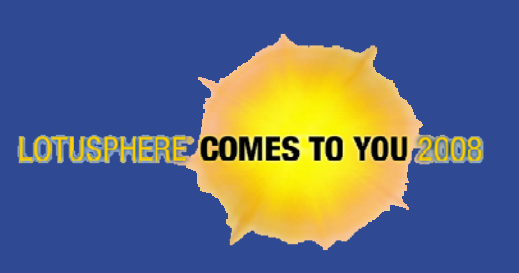

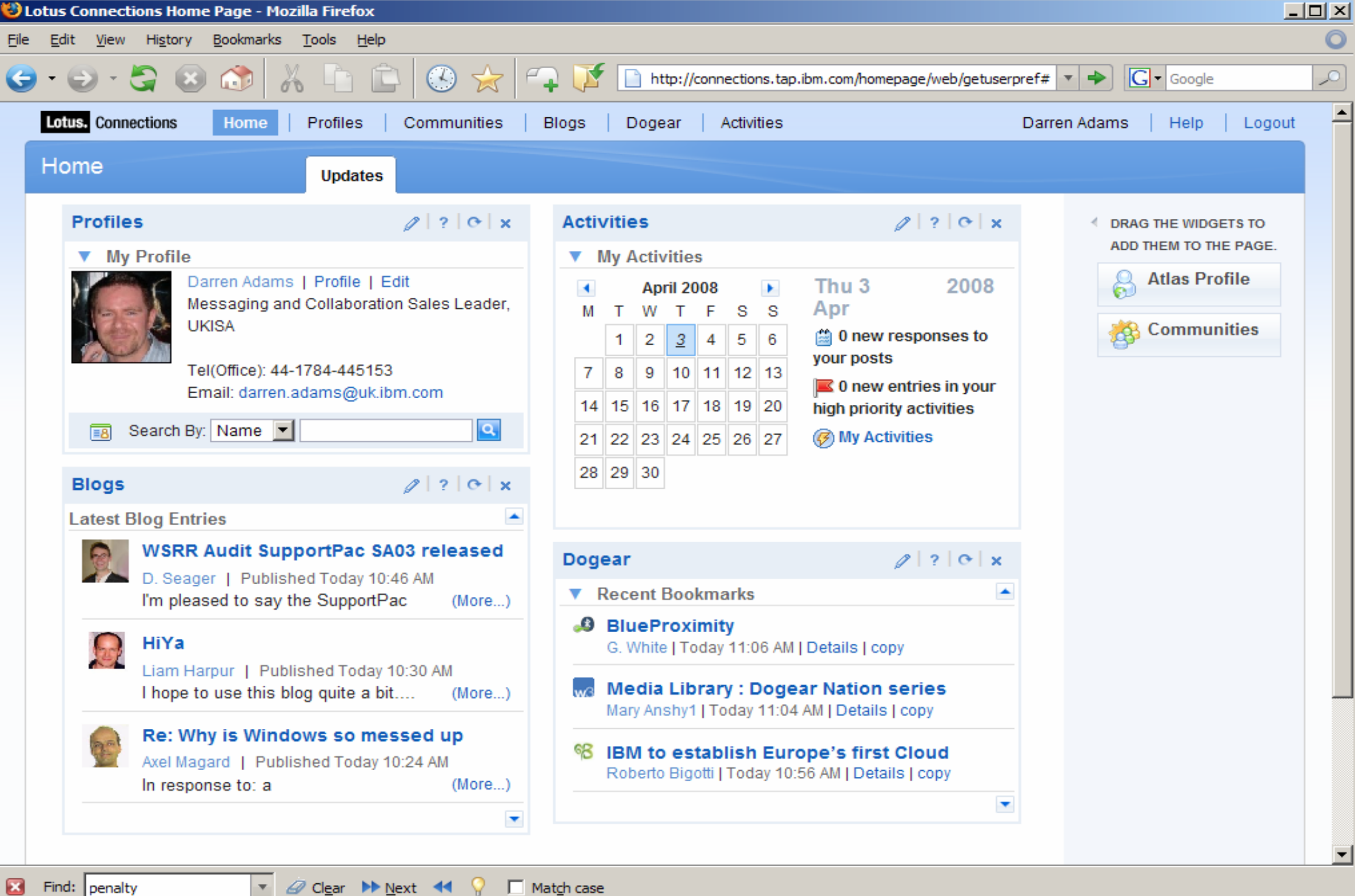

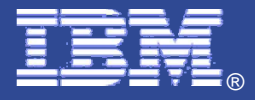

### Composite application example

- **Standard Notes application integrated with Lotus Symphony** editors
- **Example 2 Felixirish Composite Application Editor**
- **Provided by Conseq Ltd**
- http://www.conseq.co.uk

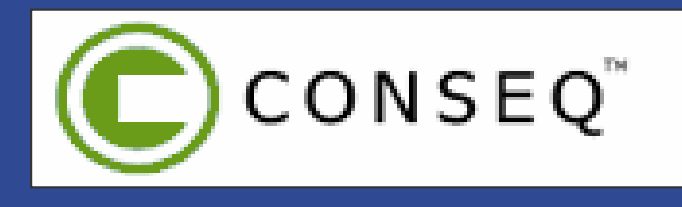

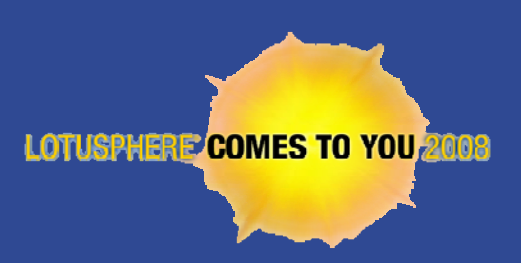

#### My Widgets – user-defined content

- $\blacksquare$ Allows users to add the following to their Notes 8 side-bar
- 1.Notes views (and documents)
- 2. Web pages
- 3.Feeds

**Lotus.** software

- 4.Google Gadgets
- $\blacksquare$  Business benefits
	- $\blacktriangleright$  Provides users with the tools and flexibility to make content important to them quick and easy to access
	- $\blacktriangleright$ Provides business agility without calling in the developers

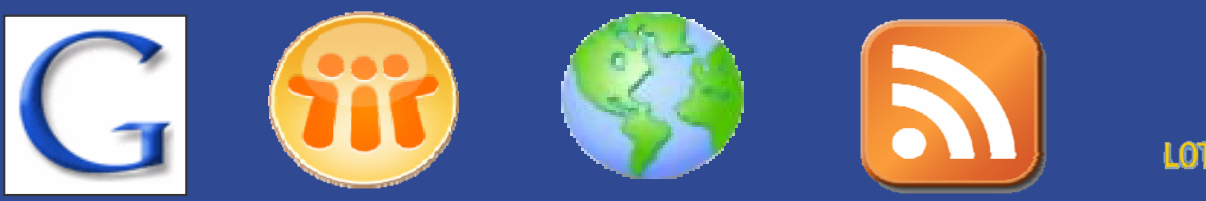

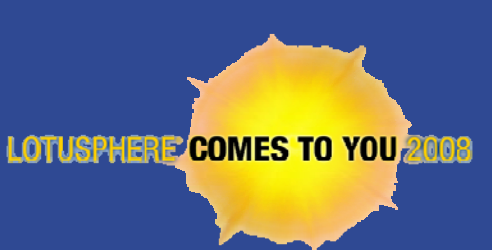

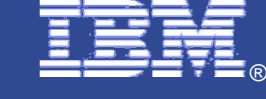

## My Widgets - side-bar content

#### **B** Start Configuring Widgets

#### **Start Configuring Widgets**

Configure widgets and put them in the sidebar, or wire widgets so that users can take action on Live Text in a Notes document.

#### You can configure

- . Widgets, using components such as a Notes view or Google Gadget in the sidebar
- . Live Text widgets that wire text in a Notes document to components such as:
	- . Other Notes Applications
	- . Web content such as Web pages, Google Gadgets, and feeds

Configure Live Text by connecting textual "content types" in one Notes document to other Notes or Web applications. Use existing content types (like people's names) or create your own by defining a pattern to recognize.

For example, configure an action to look up someone's name in your corporate directory, or to look up the status of a flight by clicking on an underlined flight number in an email. Simply define the format of a flight number using regular expressions, and then configure wiring to an airline web site that looks up the status of flights.

You can create a widget wherever you see the "Configure a Widget" Toolbar button:

Then publish it in the Widget catalog for others to use.

Where is the information you want to display?

- G Notes Views C Web Page
- Feed
- **C** Google Gadgets

**Lotus.** software

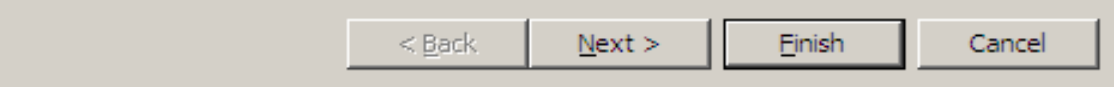

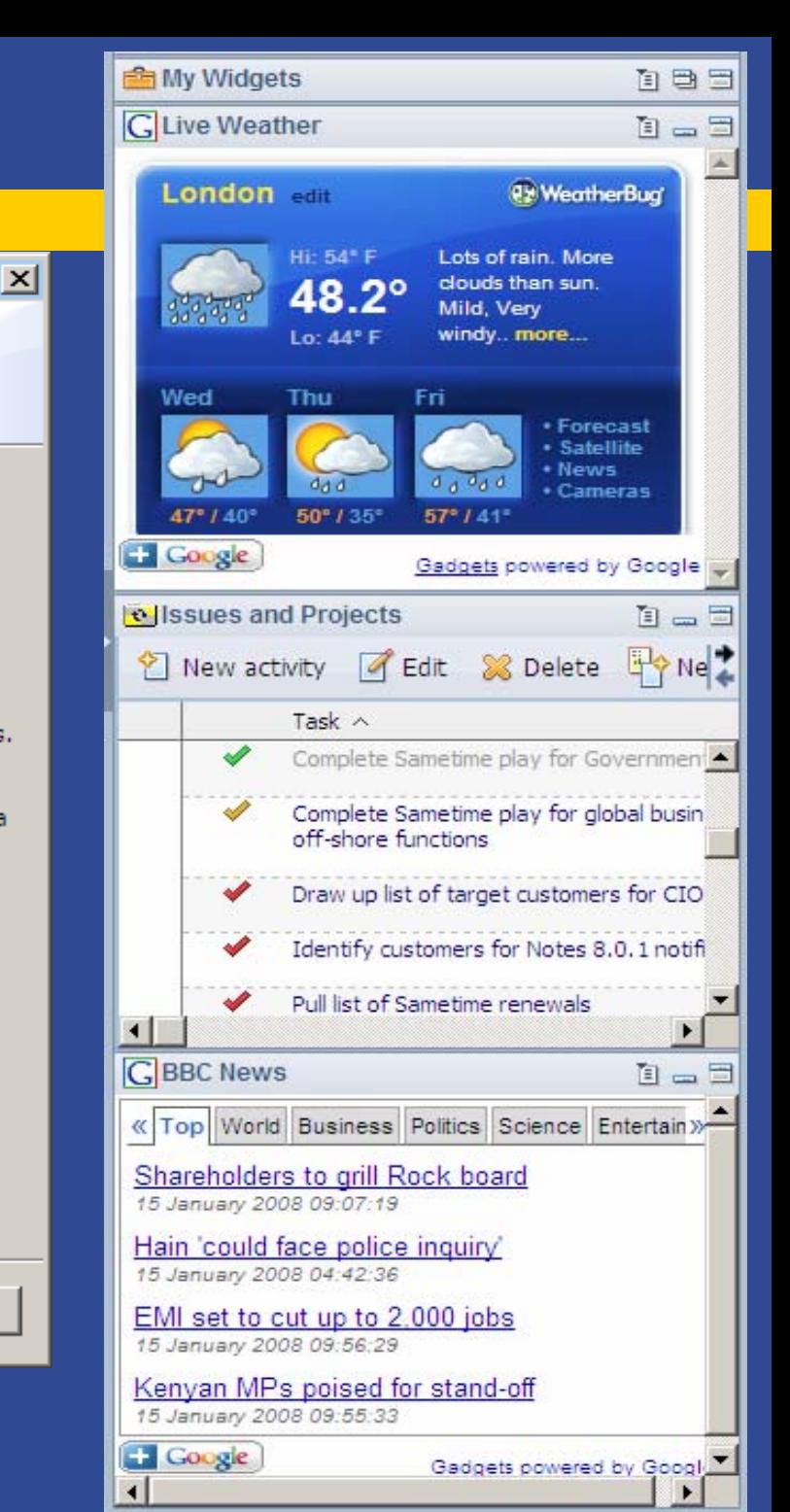

## ®

### My Widgets – mash-ups

- **•** Create 'recognisers', actions and content types
- $\blacksquare$ Recognised text will be underlined
- Clicking on it will invoke an associated action
- $\Box$  Examples:
	- $\blacktriangleright$ Name in an e-mail, click on it for BluePages lookup
	- $\blacktriangleright$ Flight number, look up flight details from web site
	- $\blacktriangleright$ Part number, click on it for stock status
	- $\blacktriangleright$ Order number, click on it for progress
	- $\blacktriangleright$ Parcel tracking number, click on it for shipping progress
	- $\blacktriangleright$ Postcode, click on it to plot location on Google Map

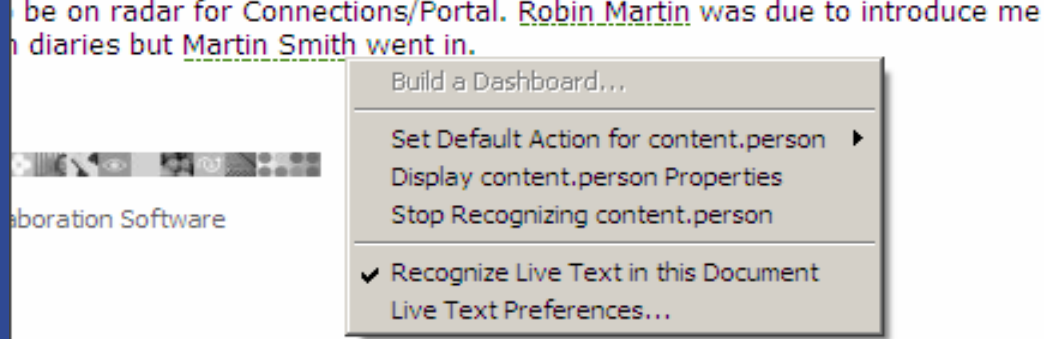

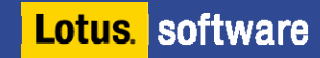

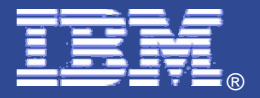

#### My Widgets demo

- **Creating a widget**
- **E** Linking to live text
- **Structure of a 'recogniser'**
- **Building a dashboard**

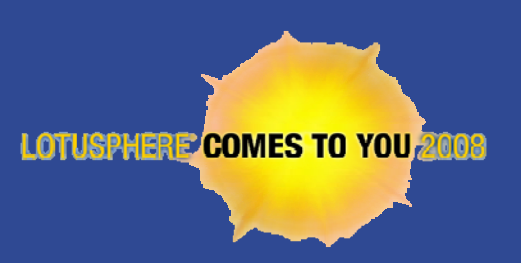

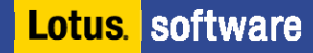

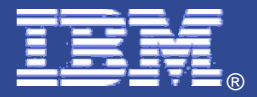

# Thank You

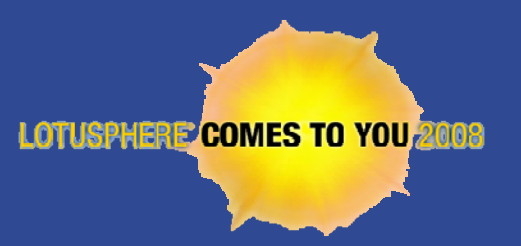

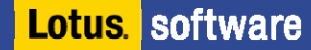